**N** Orchestrating a brighter world **NEC** 

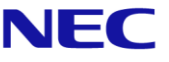

# The SL2100 Quick Install Guide: Toll Restriction

Out of the  $b_{O_X}$ <sup>D</sup>Ox<br>Installations<br>for ressu for resellers

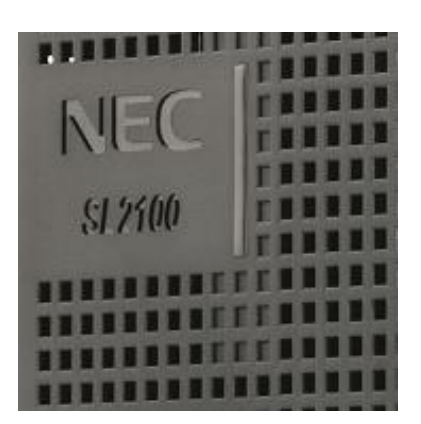

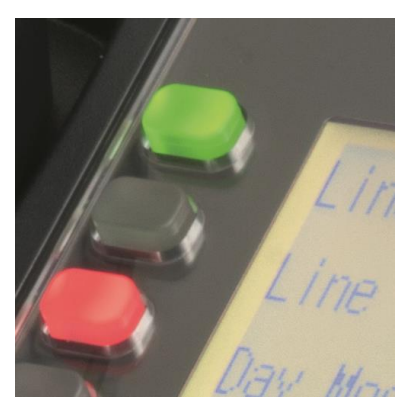

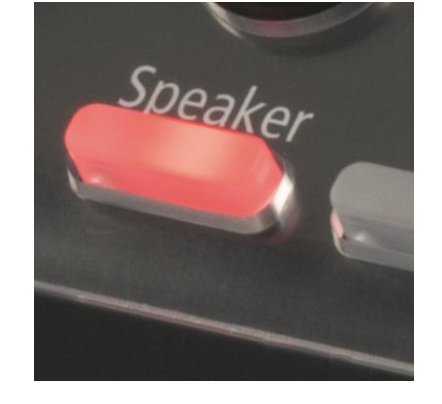

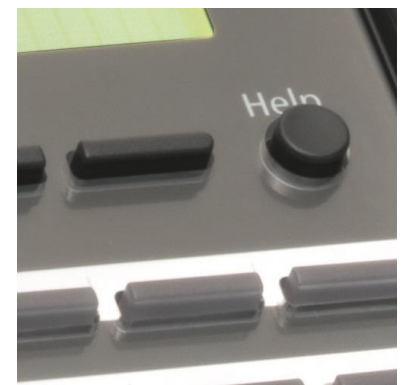

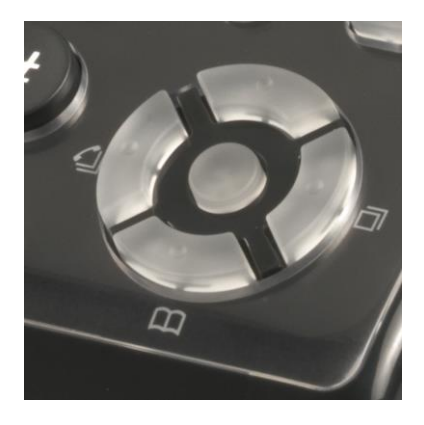

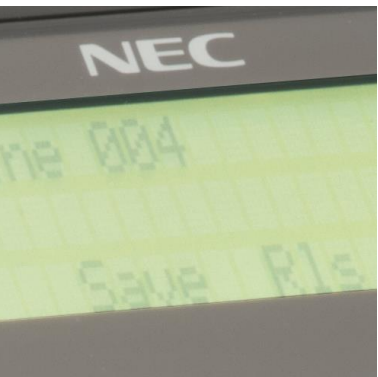

www.nec-enterprise.com

This guide explains the installation, configuration and operation of the SL2100 Telephone System including the exchange line and telephone connections.

Further information is available on BusinessNet.

Please keep all information supplied for future reference.

#### Regulatory Notice.

Refer to the Declaration of Conformity shown in the SL2100 Hardware Manual

Warning: This is a class A product. In a domestic environment this product may cause radio interference in which case the user may be required to take adequate measures.

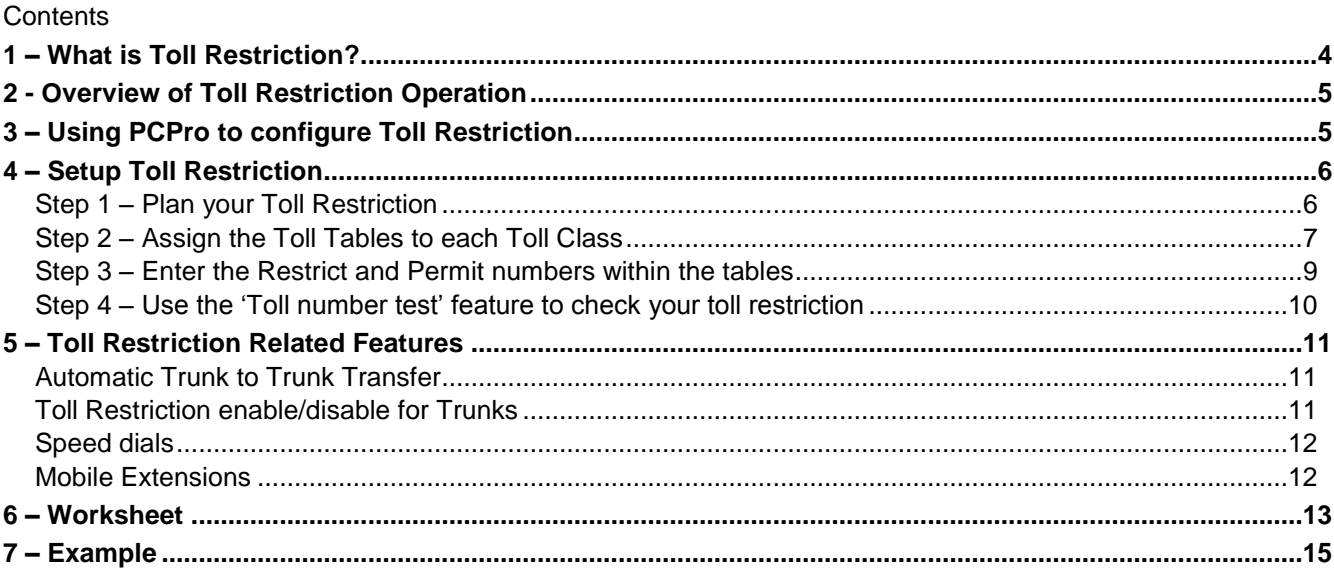

# <span id="page-3-0"></span>**1 – What is Toll Restriction?**

The Toll Restriction feature is used to analyse numbers dialled by telephone extension users, or system features such as voice mail or trunk-to-trunk transfers. It compares the numbers to a set of rules to decide if the call should be permitted or blocked.

The aim of Toll Restriction is to restrict the ability to specific numbers, and prevent misuse of the telephone system.

Examples of blocked numbers could be

- High cost premium rate or international numbers
- Directory services
- Mobile phone numbers

This guide explains the setup required for Toll Restriction and it is assumed you have a knowledge of the SL2100 system and configuration using PCPro.

It does not include all Toll Restriction features available, please refer to the Features & Specifications manual for further details:

- Walking Toll Restriction
- Toll Restriction Override
- Toll Restriction Dial Block

### *Note – You must always ensure that Emergency Calls can be made on all outgoing trunks and for all Day/Night modes in use.*

#### **Hardware Required**

Toll Restriction is a standard system feature and does not require any additional hardware

#### **Telephone Numbering Plans**

Numbering plans can be found on the web or by consulting your network provider. For example, details of the UK PSTN Numbering plan can be found at: Ofcom:<http://www.ofcom.org.uk/static/numbering/#pers> Details of the International Numbering plan can be found at: ITU:<https://www.itu.int/oth/T0202.aspx?parent=T0202>

Use the worksheet at the end of this guide to plan the toll restriction required by the customer.

# <span id="page-4-0"></span>**2 - Overview of Toll Restriction Operation**

Each extension is assigned to a Toll Restriction class for each Day/Night mode 1~8

There are 15 Toll Restriction classes available.

Each Toll Restriction class has a range of tables that can be applied, the tables work as filters to define the numbers that can be dialled via an outgoing trunk.

Toll Restriction is applied to all trunk call types: analogue, ISDN or SIP trunks.

The tables define the leading digits, once a user's dialled digits match an entry the call will be automatically disconnected.

Example:

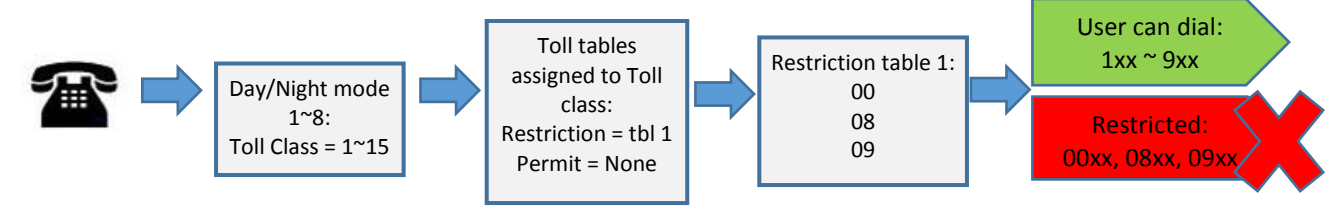

# <span id="page-4-1"></span>**3 – Using PCPro to configure Toll Restriction**

Toll Restriction can be configured using the Toll Restriction Wizard in *Quick Install >Extensions >Toll restriction*.

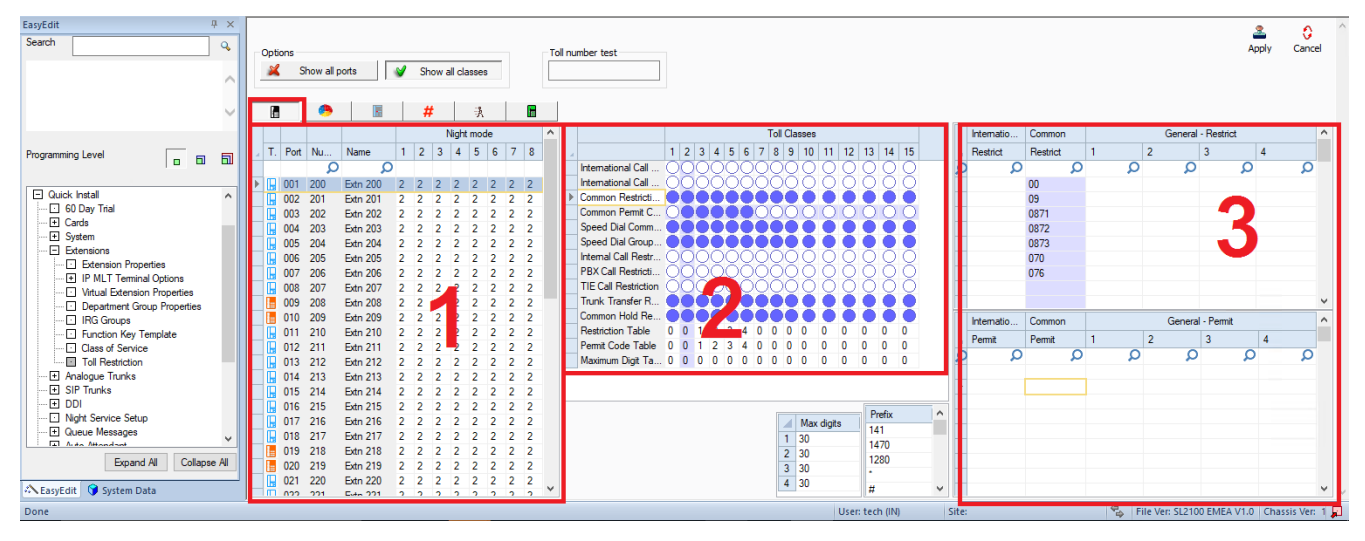

E 125

R 126

E

R

127

128

324

325

326

327

**VM13** 

**VM14** 

**VM15** 

**VM16** 

# <span id="page-5-0"></span>**4 – Setup Toll Restriction**

## <span id="page-5-1"></span>**Step 1 – Plan your Toll Restriction**

Use the worksheet to plan your toll restriction setup. You will need to know:

- The trunks and extensions installed on the system
- Night modes in use
- Are any Virtual Loopback or Mobile extensions configured?
- InMail voicemail operation for message notification to external numbers
- The customer's restricted/permitted numbers per extension & night mode
- Are speed dials setup & are users able to edit them?

Click the Extension view button to show the extensions on your system.

ŧ an, Б # F 我 Night mode  $1 \ 2 \ 3 \ 4$  $5|6$  $7<sup>1</sup>$ T. Port Num... Name 8 ۵ ۵ 旧 200 **Extn200**  $\overline{2}$  $\overline{2}$ Þ 001  $\mathbf{1}$ 3  $\overline{2}$  $\overline{2}$  $\overline{2}$  $\overline{2}$ F 201 Extrn201  $\overline{3}$  $\overline{2}$  $\overline{2}$  $\overline{2}$  $\overline{2}$  $\overline{2}$  $\overline{\mathbf{2}}$ 002 1  $\overline{\mathbb{R}}$  $\overline{2}$  $\overline{2}$  $\overline{2}$  $\overline{2}$ 003 202 Extri202 1 3 2 Assign the Toll Restriction class for each 旧 004 203 **Extn203**  $\overline{2}$  $\overline{3}$  $\overline{2}$  $\overline{2}$  $\overline{2}$  $\overline{2}$  $\overline{\chi}$ extension & night mode used. E 005 204 Extn204  $\overline{a}$  $\overline{3}$  $\overline{2}$  $\overline{2}$  $\overline{2}$  $\overline{2}$  $2^{1}$ In this example: 頂 006 205 **Extn205**  $\overline{2}$  $\overline{3}$  $\overline{2}$  $\overline{2}$  $\overline{2}$  $\overline{2}$  $\overline{2}$ Toll class  $1 =$  Non restrictive  $\mathbb F$ 007 206 **Extn206**  $\overline{2}$  $\overline{3}$  $\overline{2}$  $\overline{2}$  $\overline{2}$  $\overline{2}$  $\overline{2}$ Toll class  $2 =$  Typical Day mode restrictions E 008 2  $\overline{3}$  $\overline{2}$  $\overline{2}$  $\overline{2}$  $\overline{2}$  $\overline{2}$ 207 Extrn207 Toll class  $3 =$  Very restrictive night mode class Ŀ  $\overline{2}$  $\overline{2}$  $\overline{2}$  $\overline{2}$ 009 208 Extrn208  $2 \quad 3$  $\overline{2}$  $\overline{2}$  $\overline{2}$  $\overline{2}$ Ŀ 010 209 **Extn209**  $\overline{2}$ 3  $\overline{2}$  $\overline{2}$  $\overline{2}$ 吅 312 113 VM<sub>1</sub> 3  $\overline{3}$  $\overline{3}$  $\overline{3}$  $\overline{3}$  $\overline{3}$  $\overline{3}$ 3  $\overline{3}$  $\overline{3}$  $\overline{3}$  $\overline{3}$  $\overline{3}$  $\overline{3}$  $\overline{3}$ 3 H 114 313  $VM2$  $\mathbb F$ 3  $\overline{3}$  $\overline{3}$  $\overline{3}$  $\overline{3}$  $\overline{3}$ 3  $\overline{3}$ 115 314  $VM3$  $\mathbb{R}$ 116 315  $VM4$ 3  $\overline{3}$ 3 3  $\overline{3}$ 3 3 3 R 117 316  $VM5$ 3  $\overline{3}$ 3 3 3 3 3 Ŕ R 118 317 VM<sub>6</sub> 3  $\overline{3}$  $\overline{3}$ 3  $\overline{3}$ 3 3 頂  $\overline{3}$  $\overline{3}$  $\overline{3}$  $\overline{3}$  $\overline{3}$ 119 318 VM7 3 3 Assign a restrictive class to the InMail voicemail  $\mathbb{R}$  $\overline{3}$ 3  $\overline{3}$  $\overline{3}$ 120 319 VM<sub>8</sub> 3 3 channels.  $\mathbf{3}$ E 320 3 3 3 3 3 3  $121$ VM9 Unless the customer specifically wants the R 122 321 **VM10** 3  $\overline{3}$ 3 3 3 3  $\overline{3}$ voicemail to dial out or have message notification  $\mathbb F$ 123 322 **VM11** 3 3 3 3 3 3  $\overline{3}$ to external numbers, in which case setup a Toll  $\overline{\mathbb{R}}$ class just for the InMail channels3  $\overline{3}$  $\overline{3}$  $\overline{3}$  $\overline{3}$ 3  $\overline{3}$ 124 323 **VM12** 

> 3 3

3 3

Assign the Toll Restriction class for each extension, Virtual Loopback, InMail & Mobile extension user.

Any unused extensions should be set to a restrictive toll class. Any unused night modes should also be set to a restrictive toll class.

3  $\overline{3}$  $\overline{3}$ 3  $\overline{3}$ 3 3

3 3 3 3 3 3 3 3

3 3 3 3 3 3

3

3 3 3 3 3

# <span id="page-6-0"></span>**Step 2 – Assign the Toll Tables to each Toll Class**

Click the Show all classes button  $\frac{1}{\sqrt{2}}$  Show all classes to toggle the view so that only the classes you're using are displayed.

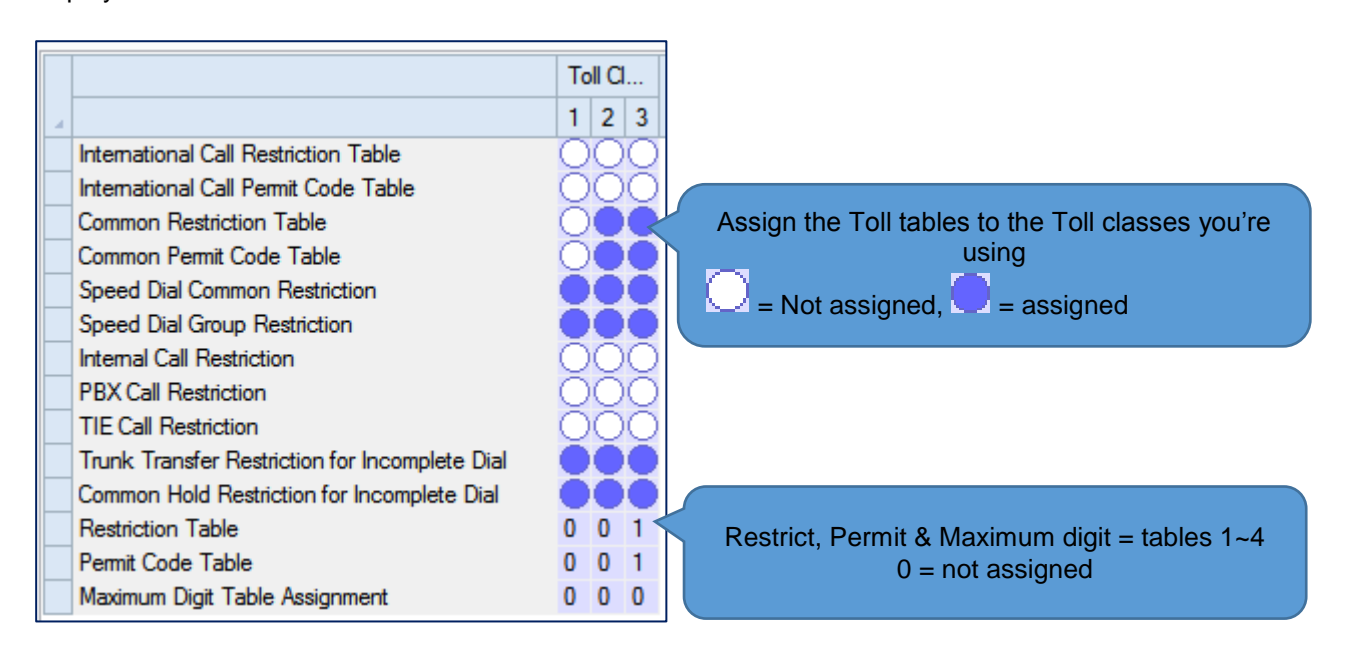

#### **International Call Restrict / Permit tables**

These are typically used for International numbers.

#### **Common Restriction Table**

This is one table that can be applied to all Toll Classes, this usually contains the restricted numbers that should be applied to all or a majority of extensions.

#### **Common Permit Table**

This is one table that can applied to all Toll Classes, contains the exemption numbers that should be applied to the Common Restriction table.

## **Speed Dial Common / Group Restriction**

Should numbers dialled via speed dial have the Toll Restrictions applied? When assigned the restriction will be applied.

You should assign his item if users are able to edit the speed dial list, as this will prevent potential Toll Fraud by users.

#### **Internal Call Restriction**

Should users be able to make internal calls? This is a Yes/No option, the toll restriction tables are not applied to internal call.

#### **PBX Call Restriction**

This only applies if the trunks are not connected directly the exchange lines (i.e. behind another PBX).

#### **TIE Call Restriction**

This only applies if the trunks are not connected direct the exchange lines (i.e. as Tie lines to another system).

#### **Trunk Transfer / Common Hold Restriction for Incomplete Dial**

This option prevents a user dialling a partial outgoing call and then transferring to another user that has Toll Restriction applied to then complete the dialled number and bypass their restriction. You should usually assign these options.

#### **Restriction Table**

There are 4 tables available  $(0 =$  none assigned) that are shared by the 15 Toll Restriction Classes.

#### **Permit Code Tables**

There are 4 tables available (0 = none assigned), each linked to the corresponding Restriction Table. Each table contains the exemption numbers that should be applied to the corresponding Restriction table.

#### **Maximum Digit Table Assignment**

There are 4 options available  $(0 = no$  maximum digit length assigned).

For each option you can define the maximum length of digits that can be dialled, maximum value is 30 digits. This can be used for very basic toll restriction, for example to allow users to dial local calls only by setting a maximum digit length of 6.

#### **Operation of the Permit Tables**

Each Permit table will define the numbers that can be dialled within the range of restricted numbers you have defined in the corresponding Restriction table.

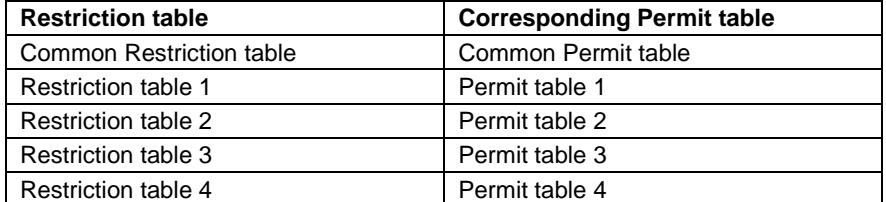

Permit tables are used when you have a block of restricted numbers but want to allow selected numbers within that block.

Example: A customer wants to restrict calls to all Premium Rate numbers 09xx xxxxxx except 0901 234567

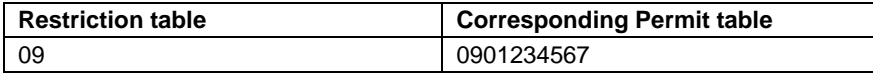

#### <span id="page-8-0"></span>**Step 3 – Enter the Restrict and Permit numbers within the tables**

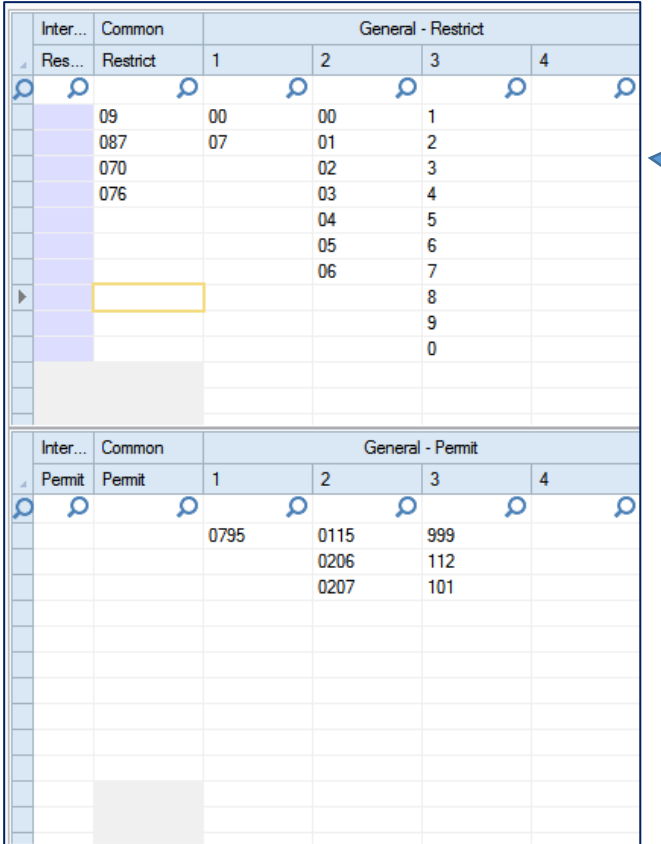

Enter the numbers from your worksheet into each toll table used

Enter the Prefix numbers and Maximum digit length, if used.

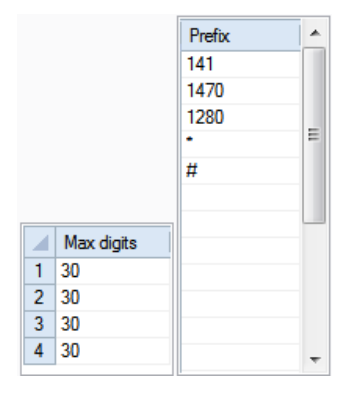

Tip: The prefix numbers are 'network' service codes. They can be prefixed to numbers in an attempt to circumvent toll restriction.

- o 141 Withold caller ID
- o 1470 Force caller ID
- o 1280 Bypass Carrier Pre-Selection

## <span id="page-9-0"></span>**Step 4 – Use the 'Toll number test' feature to check your toll restriction**

Enter the number to test, one digit at a time, any restricted toll classes and extensions will show red.

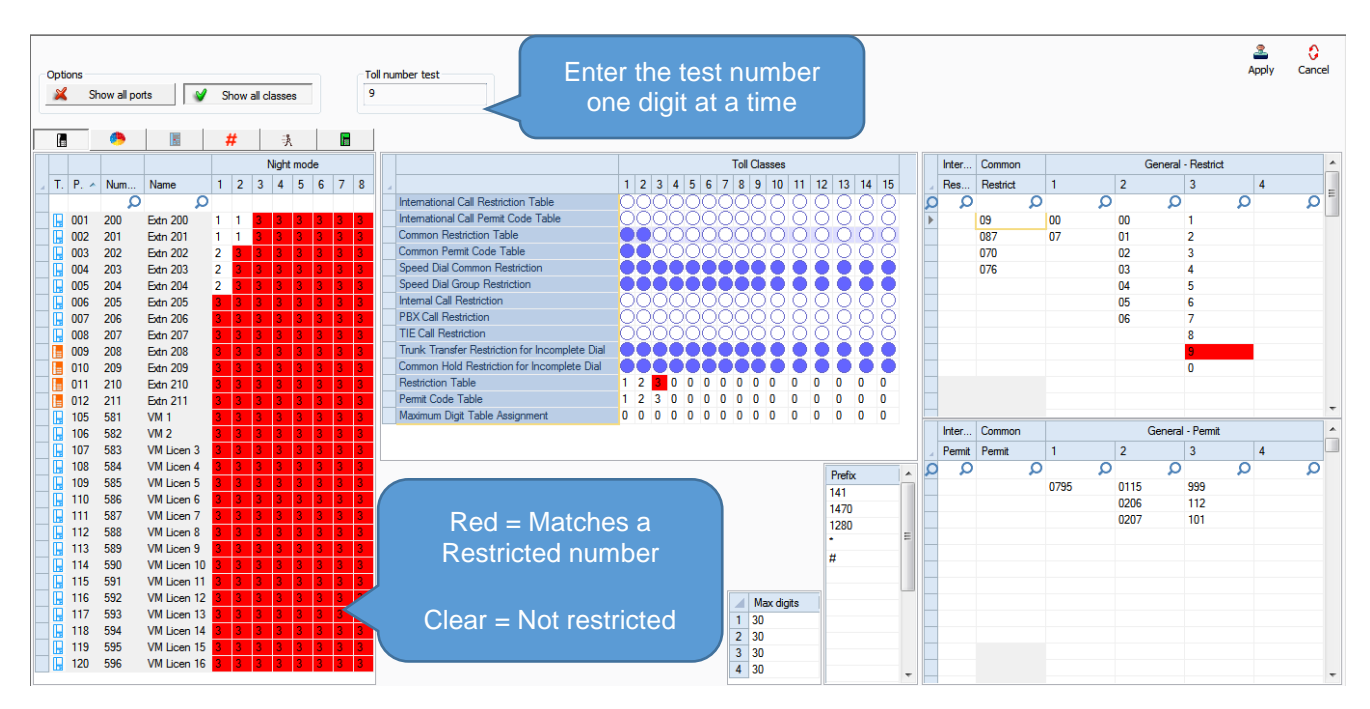

The red highlight shows the numbers that match any restricted tables within PCPro – the SL1100 system will only disconnect a real call when it does not need to wait for further digits to check within the permitted numbers

Continue to enter further digits, for example 999, to check that Emergency numbers are permitted in all night modes for all extensions.

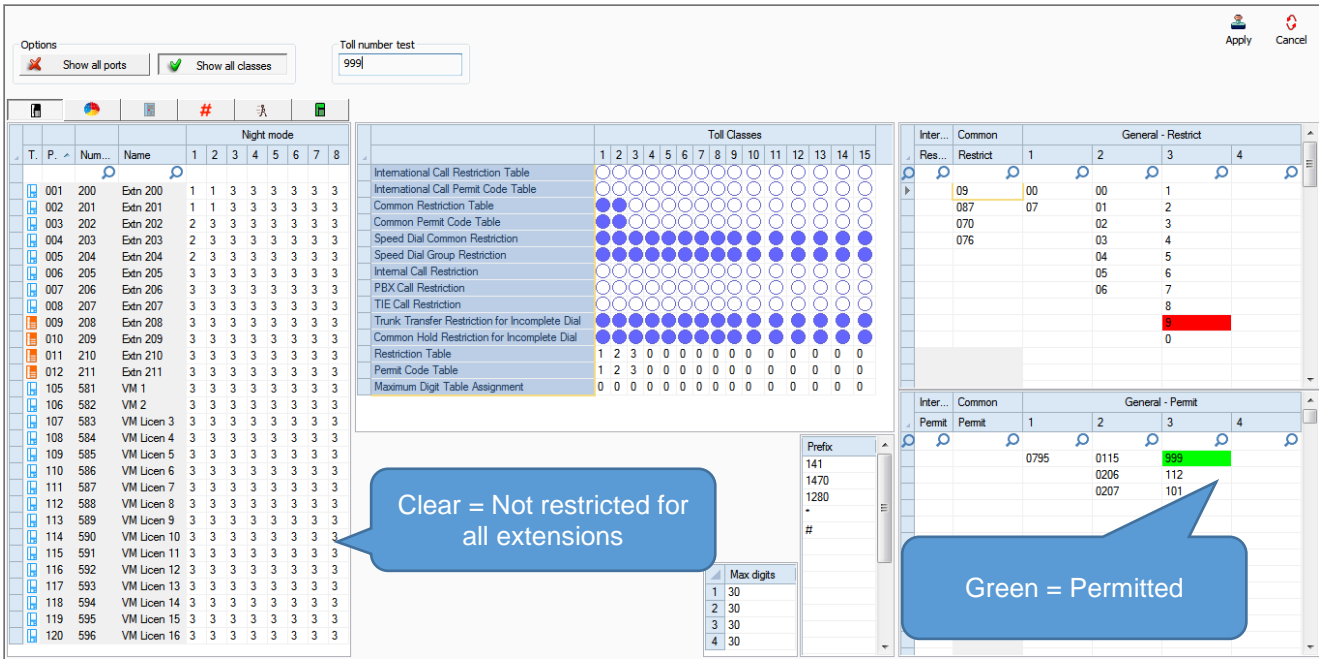

# <span id="page-10-0"></span>**5 – Toll Restriction Related Features**

# <span id="page-10-1"></span>**Automatic Trunk to Trunk Transfer**

The SL2100 can be setup to route incoming calls directly to an external number, for example a DDI can be routed to an external number.

A Toll restriction class is applied to all trunks and is assigned in Trunks – General – Toll Restriction Class Trunks

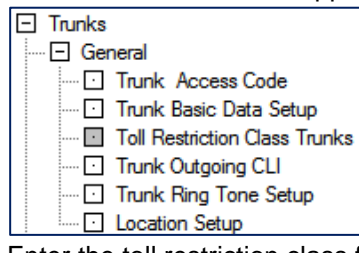

Enter the toll restriction class for each night mode. Power failure is during external battery backup operation.

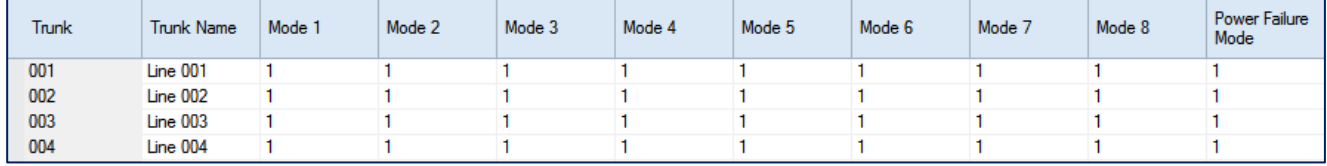

A phone and a trunk will have a Restriction Class. The higher class applies for outgoing calls. For example:

- When trunk class is 01 and station class 02, Toll Restriction Class 02 is applied.

- When trunk class is 15 and station class 03, Toll Restriction Class 15 is applied.

It is recommended that you leave the trunks in toll class 1 and use higher classes for the extensions as the trunk toll class is applied to both trunk to trunk calls and extension calls.

## <span id="page-10-2"></span>**Toll Restriction enable/disable for Trunks**

You can enable/disable toll restriction for each trunk port.

Use PCPro Easy Edit – Trunks – General – Trunk Basic Data Setup

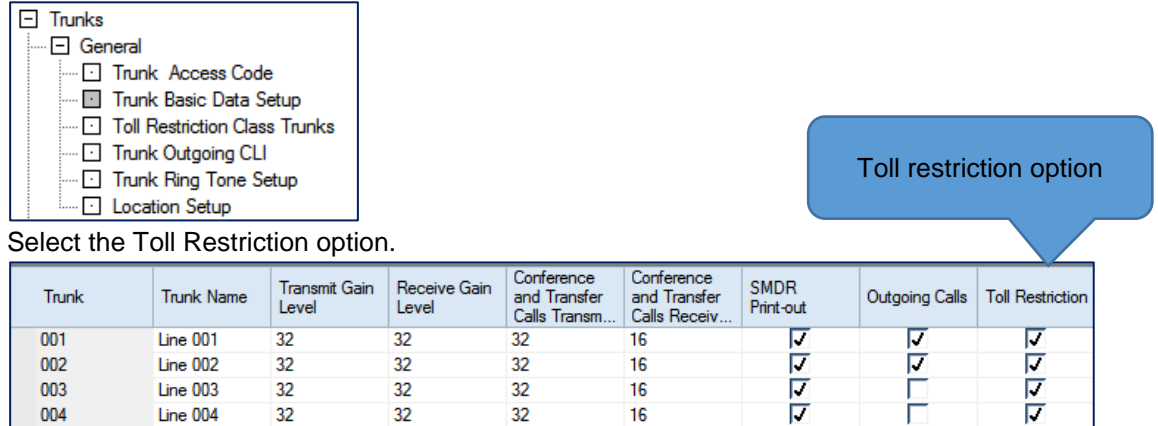

#### <span id="page-11-0"></span>**Speed dials**

The system's Common & Group Speed dial numbers can be set to follow the toll restriction settings of the phone.

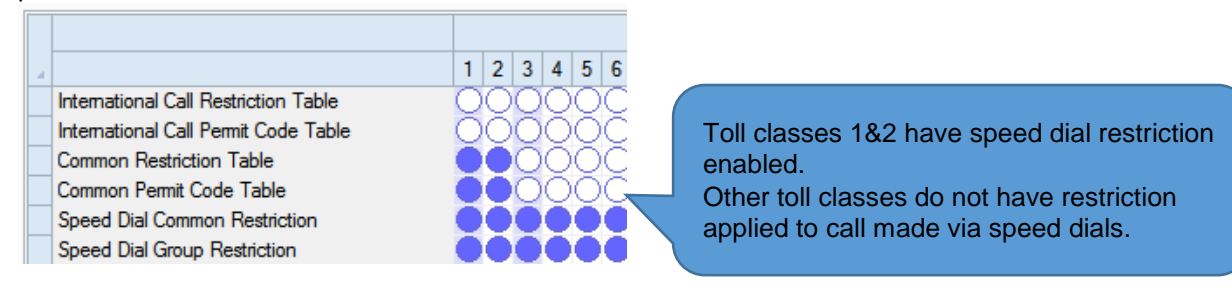

If the users have the ability to edit the system or group speed dials then you should enable toll restriction for speed dials, otherwise it is possible for users to set a speed dial that can bypass toll restriction.

You can disable speed dial editing within the Class of Service (COS) options. Quick Install – Extensions – COS – uncheck the Speed Dial Entries (store option)

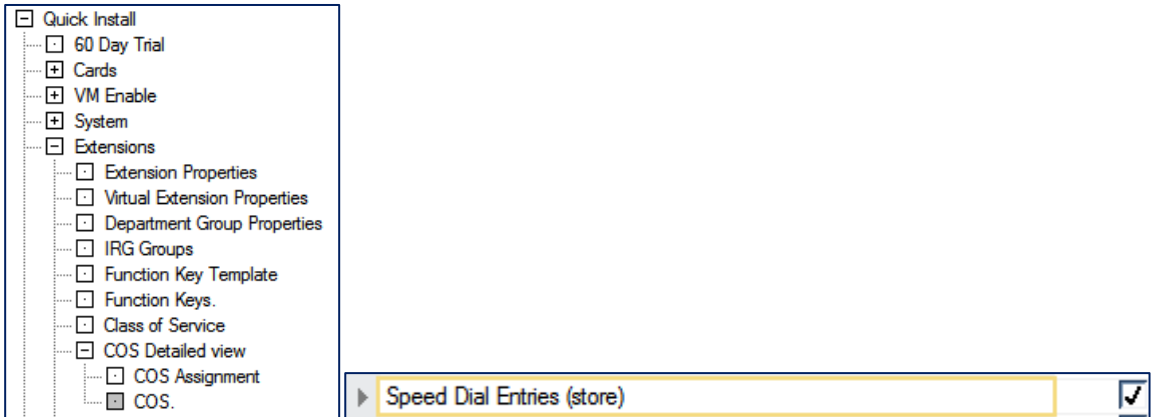

#### <span id="page-11-1"></span>**Mobile Extensions**

Toll restriction is applied to the Mobile Extension proxy port.

Mobile extensions are setup by assigning an unused extension port as the Mobile Extension proxy port.

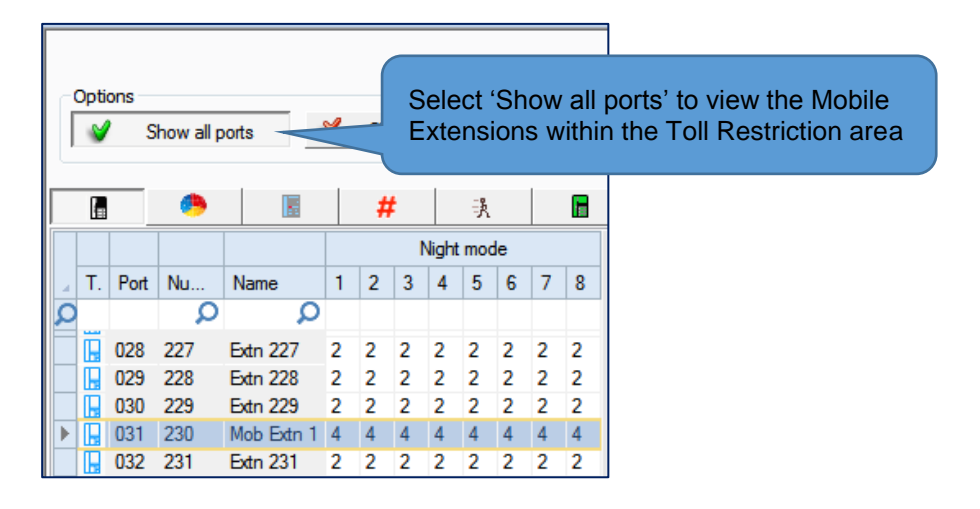

# <span id="page-12-0"></span>**6 – Worksheet**

## **Trunk Access**

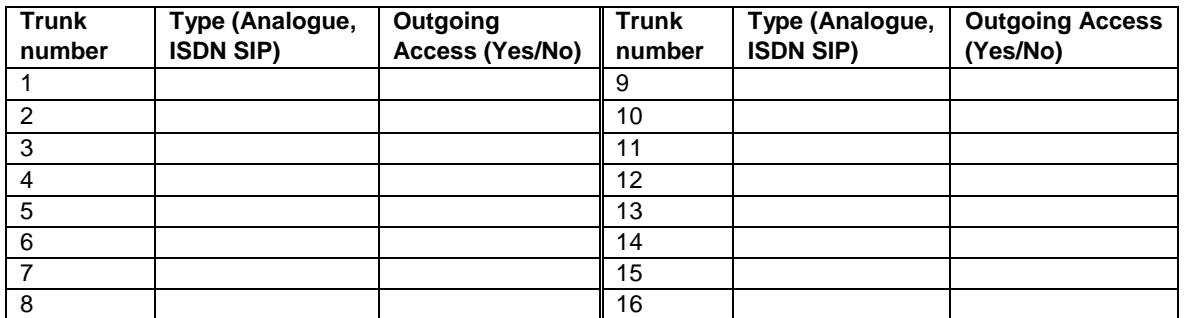

# **International Restrict/Permit table**

Use these tables for International numbers.

Note – You may also use these tables for any other numbers if necessary.

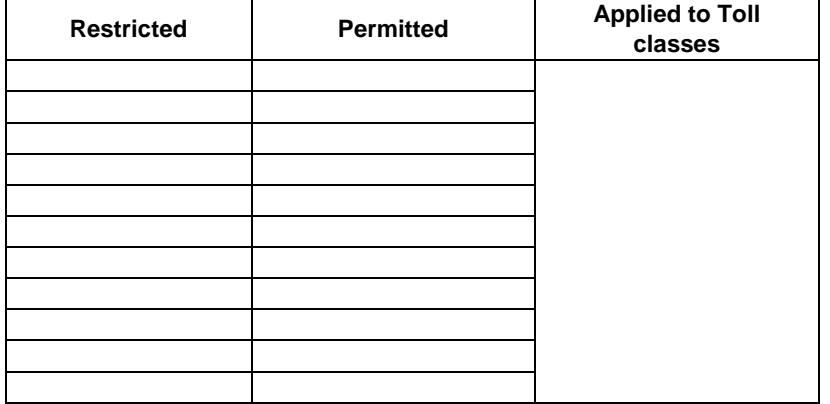

## **Common Restrict/Permit table**

Common restrictions to be applied to one or more groups.

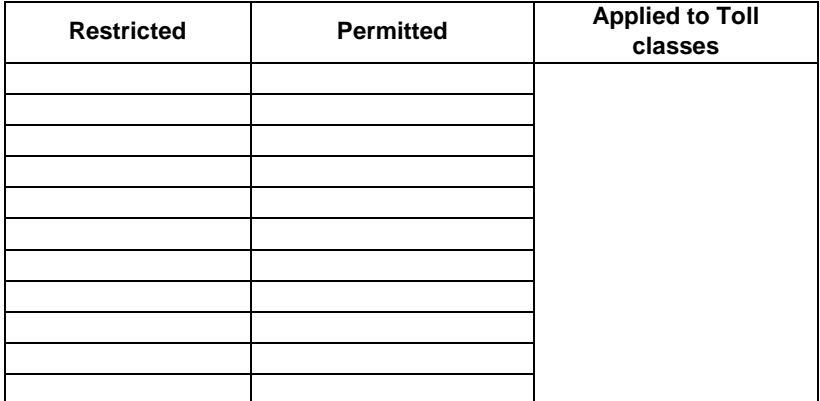

#### **Emergency numbers**

Ensure you do not restrict calls to emergency numbers. Test each mode.

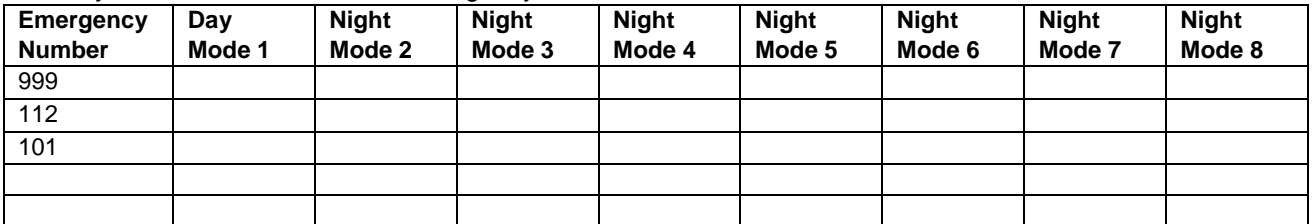

## **Restrict/Permit Tables 1~4**

Define the restricted and permitted numbers, then choose the Toll Class to be used. For each Day/Night mode in use assign the extensions that should use each Toll Class.

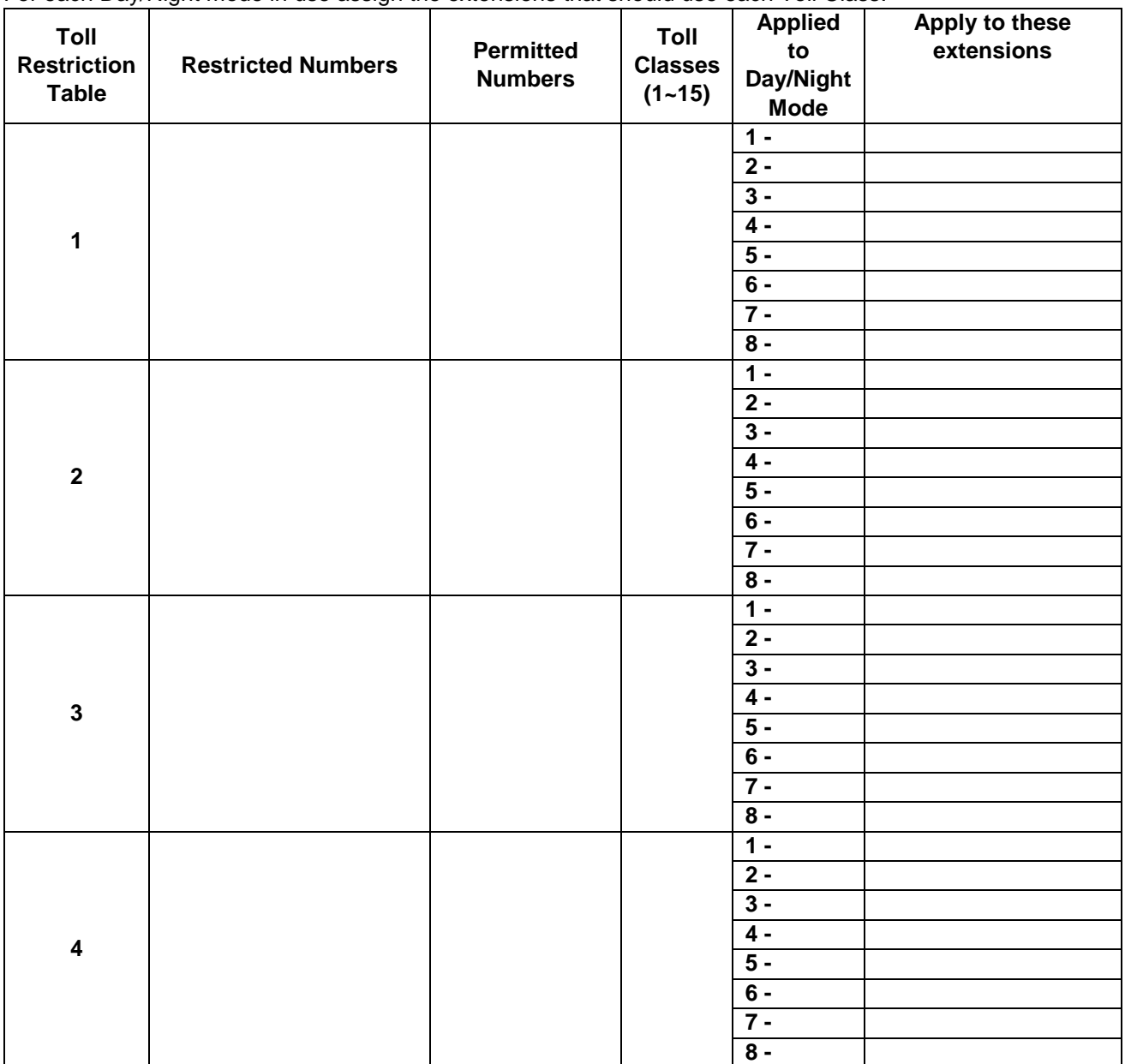

There are four Toll Restriction/permit tables available, each can be applied to more than one Toll Class. Each Toll Class can be applied to more than one Day/Night mode.

#### **Prefix numbers**

List the prefix numbers, eg 141, 1470, 1280. You will need to add \* and # if ISDN trunks are installed.

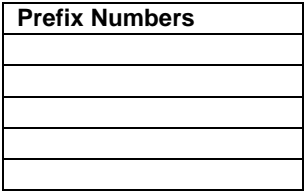

# <span id="page-14-0"></span>**7 – Example**

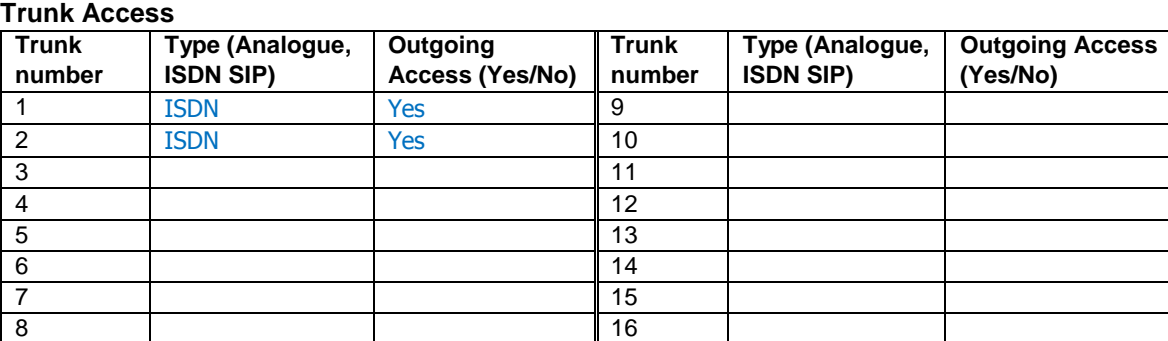

# **International Restrict/Permit table**

Use these tables for International numbers.

Note – You may also use these tables for any other numbers if necessary.

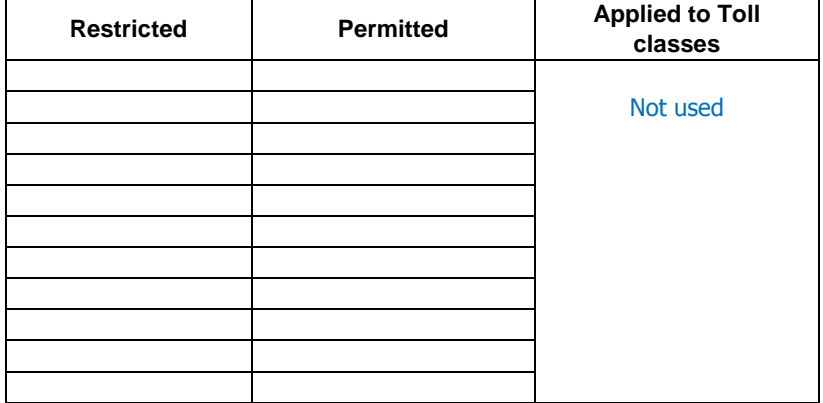

## **Common Restrict/Permit table**

Common restrictions to be applied to 1 or more groups.

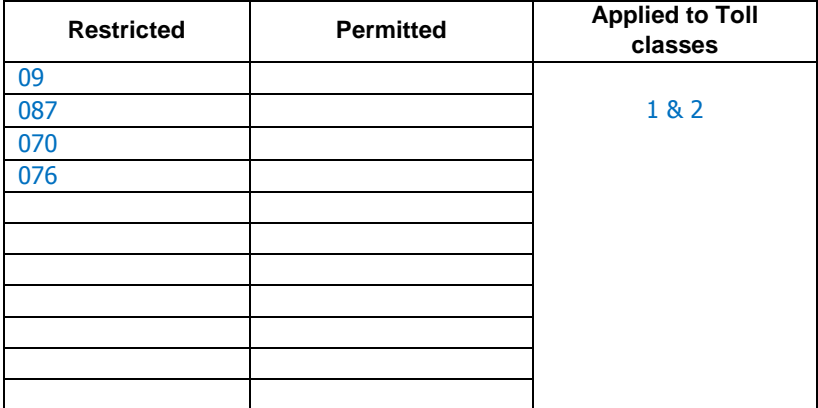

#### **Emergency numbers**

Ensure you do not restrict calls to emergency numbers. Test each mode.

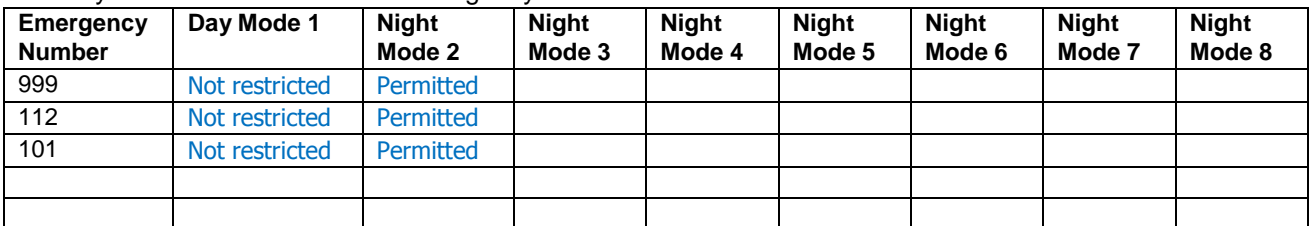

# **Restrict/Permit Tables 1~4**

Define the restricted and permitted numbers, then choose the Toll Class to be used. For each Day/Night mode in use assign the extensions that should use each Toll Class.

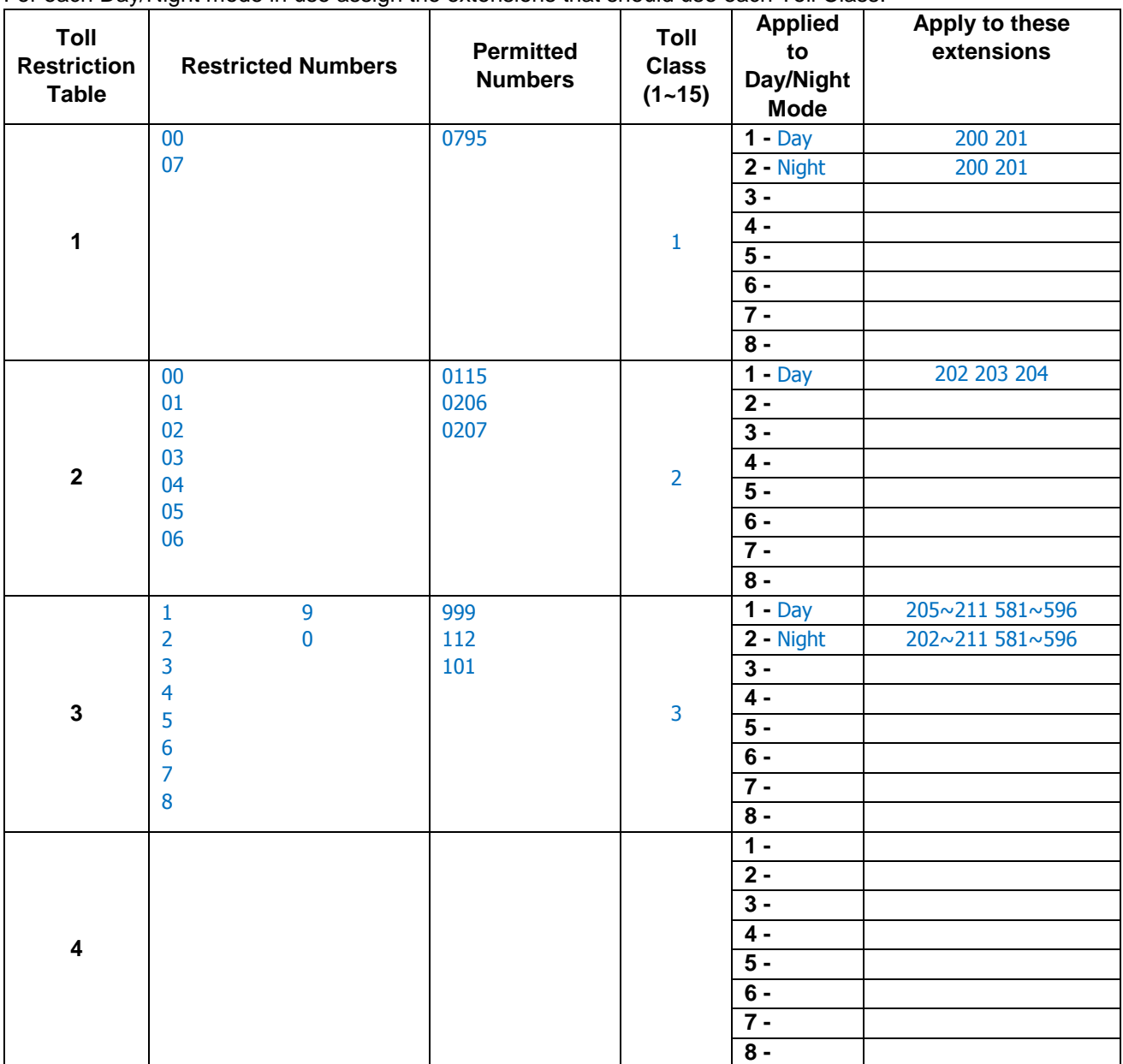

There are four Toll Restriction/permit tables available, each can be applied to one or more Toll Classes. Each Toll Class can be applied to more than one Day/Night mode.

# **Prefix numbers**

List the prefix numbers, eg 141, 1470, 1280. You will need to add \* and # if ISDN trunks are installed.

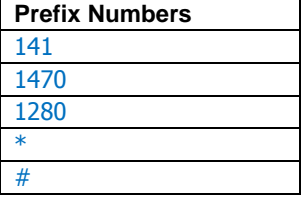